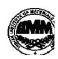

## INDIAN INSTITUTE OF MATERIALS MANAGEMENT

June 2013

## **Post Graduate Diploma in Logistics Management**

# PAPER - 8.2 INFORMATION TECHNOLOGY (Practical)

Date: 12.06.2013 Max Marks: 50
Time: 10.00 a.m. to 12.00 p.m. Duration: 2 Hrs

#### Instructions:

- 1. Use of calculator is not permitted. Word or Excel sheet may be used for calculations.
- 2. File names and its details are to be indicated in the table given at the end of paper.
- 3. Failure to save the file may result in loss of answers and marks.
- 4. Question paper contains three parts:
  - a) MS –Word b) MS Excel c) Power Point

## **PART A (MS - WORD)**

#### Answer any 2 questions from the following. (Each question carries 10 marks)

- Q.1 To prepare Pay slip of employee using table menu. Add employee's profile and Calculate Total allowances, Total deductions, Gross salary, Net salary.
- Q.2. Write a invitation letter for induction program of your organization and send it to 10 clients of your organization using mail merge features.
- Q.3 Prepare a business letter to appoint a Project Manager in your company.

Use different MS-WORD features.

## PART B (MS - EXCEL)

### Answer any 2 questions from the following. (Each question carries 10 marks)

Q.4 Write formulas for the operations based on the spreadsheet given below along with the relevant cell address:

|   | A     | В      | С       | D     | E         | F     | G       |
|---|-------|--------|---------|-------|-----------|-------|---------|
| 1 | SNO   | Name   | Science | Maths | Computers | Total | Average |
| 2 | 1     | Swati  | 70      | 80    | 87        |       |         |
| 3 | 2     | Shruti | 90      | 98    | 89        |       |         |
| 4 | 3     | Neelu  | 90      | 90    | 98        |       |         |
| 5 | 4     | Rosy   | 60      | 76    | 79        |       |         |
| 6 | 5     | Shreya | 50      | 45    | 67        |       |         |
| 7 | Max   |        |         |       |           |       |         |
| 8 | Total |        |         |       |           |       |         |

- a) To calculate the Total Marks as sum of Science, Maths & Computers for each student and display them in column F.
- b) To calculate the average marks for each student and display them in column G.
- c) To calculate the highest marks in Computers and display it in cell E7.
- d) To calculate the total number of students appearing for the Science test and display it in cell
   C8.

### Q.5 Demonstrate following functions of excel:

SQRT(), AVERAGE (), MAX(), MIN(), COUNT(), SUM(), IF(), SUMIF(),UPPER(), LOWER()

### Q.6 Prepare worksheet, add appropriate data and Create various types of Charts:

## PART C (PowerPoint)

## Question carries 10 marks.

Q. 7 Prepare 10 Slides for advertising your product or service.